# **NOMAD**<sup>™</sup> Datalogger

#### **Features**

- 
- 16,192 records
- $\bullet$  Record length from 4 hrs 29 min to over 2 years
- Nonvolatile EEPROM memory for record keeping
- Over 2 years operation on replaceable battery •
- 4 different launch modes
- Average, minimum or maximum recording •
- Single or Wrap-around recording •
- ●PC compatible
- External RTD sensor for temperature •
- dataloggers Windows user friendly OMEGA • ® Software to view plots, make prints, and export data for use in
- 
- 

other programs

# Weighs only 2 ounces with battery •

# TRADEMARK NOTICE: *△*DIMEGA<sup>®</sup>, omega.com®, and NOMAD™ are trademarks of OMEGA

**NOTE:** Close all programs before launching the NOMAD Datalogger.

Attach the NOMAD to an available Serial port of your computer using your RS-232 cable purchased with your unit (see ordering block).

NOTE: If NOMAD is not connected, an error message "Port is available, but no NOMAD was detected" will be displayed. Check cable connections and COM port settings on your computer. Select "Setup" again to test communication. If you still get an error message, choose an alternate COM port setting.

If you wish to use the external RTD sensor with Temp dataloggers only, plug it in to the "Temp Probe" socket on the NOMAD.

Before installation, make sure all other Windows programs have been closed.

> From the Windows program manager select the NOMAD icon and start the program. The NOMAD Datalogger main menu screen will appear.

**Windows 95 and above:** Insert this CD into your CD-ROM drive, open your favorite browser and go to the file menu, select "open File..." go to the CD and Selet the file: "Setup.exe" (or Nomad24.exe). Follow the directions on the screen to complete installation. The installation will make a program group called NOMAD. Click on this icon to , to

Choose "COM port" from the "Setup" menu to set and test serial communication with thedatalogger.

Once successful, you will be greeted by the "NOMAD Launch Utility" screen.

Follow your application requirements in choosing the appropriate menu item, using on-line help as needed.

# **NOMAD<sup>™</sup> Logger Specifications**

**Ordering Information**

**Installing "NOMAD" software:**

**Verify** your computer **clock** is set to correct time, and date since NOMAD obtains its time stamp

from your computer.

Having open programs may conflict with the installation process, causing the computer to

To place an order from the USA or Canada call: 1-800-TC-OMEGA<sup>®</sup>

lock-up. If this occurs, you will need to

reboot your computer.

start the NOMAD software.

**NOMAD<sup>™</sup> Quick Start** 

period to the normal **one (1) year product warranty** to cover handling and shipping time. This ensures<br>that OMEGA's customers receive maximum coverage on each product.<br>If the unit should malfunction, it must be returned to mishandling, improper interfacing, operation outside of design limits, improper repair, or unauthorized modification. This WARRANTY is VOID if the unit shows evidence of having been tampered with or shows evidence of being damaged as a result of excessive corrosion; or current, heat, moisture or vibration; improper specification; misapplication; misuse or other operating conditions outside of OMEGA's control. Components

WARRANTY/DISCLAIMER .<br>OMEGA ENGINEERING, INC. warrants this unit to be free of defects in materials and workmanship for a<br>period of **13 months** from date of purchase. OMEGA Warranty adds an additional one (1) month grace

# which wear are not warranted, including but not limited to contact points, fuses, and tracs. However, OMEGA is pleased to offer suggestions on the use of its various products. However, OMEGA neither assumes responsibility

NOTE: Please review the on-line user manual for acomplete description of all features. This is a text file included on the installation disk. File Name: manual.txt

#### **Temperature:**

Operating range with internal sensor: 0 to 50°C (32 to 122°F) Measurement range with external sensor: -40 to 90°C (-40 to 194°F) Accuracy: ±1.8°C using internal sensor Electronics temperature coefficient of error using external sensor ±.025% Full Scale/°CResolution better than 0.9°C:Sensor 1 K ohm, RTD alpha = 3750 **Humidity:** Measurement range: 20 to 90% non-condensing Operating temperature range: 0-50°C Measurement accuracy: ±5% RH @25°C ±0.3%RH/°C away from 25°C Sensor: Bulk polymer resistive RH response: 63% of step change in less than 5 minutes**Measurement Interval:**Programmable: from 1 second to 3 hours EEPROM memory size: 16K data samples Battery: one 3.6 volt AA Lithium Cell operating for more than 2 years

RETURN REQUESTS / INQUIRIESDirect all warranty and repair requests/inquiries to the OMEGA Customer Service Department. BEFORE<br>RETURNING ANY PRODUCT(S) TO OMEGA, PURCHASER MUST OBTAIN AN AUTHORIZED RETURN<br>(AR) NUMBER FROM OMEGA'S CUSTOMER SERVICE DEP PROCESSING DELAYS). The assigned AR number should then be marked on the outside of the return<br>package and on any correspondence

CONDITIONS: Equipment sold by OMEGA is not intended to be used, nor shall it be used. (ONDITIONS: Equipment sold by OMEGA is not intended to be used, nor shall applications or used on humans. Should any Product(s) be used

Note: This is not a standard battery.

Slide to Open Battery Compartment

CE mark to every  $\overline{\mathbf{F}}$  inese products are not designed for use in, and should not be used for, patient competied applications.

The information contained in this document is believed to be correct but OMEGA Engineering, Inc. accepts no liability for<br>any errors it contains, and reserves the right to alter specifications without notice.

It is the policy of OMEGA to comply with all worldwide safety and EMC/DM regulations that apply.<br>Out the policy of OMEGA to the constant apply that apply the European New Approach of actives. OMEGA will add the

Dimensions:

Length: 2.80" [71.1mm] Width: 2.20" [55.9mm] Depth: 0.96" [24.4mm]

This device is marked with the international hazard symbol. It is important to read the Setup Guide before installing or commissioning this device as it contains

package and on any corre The purchaser is responsible for shipping charges, freight, insurance and proper packaging to prevent breakage in transit.

important information relating to safety and EMC.

 e-mail: info@omega.ca For immediate technical or application assistance: **Sales Service: 1-800-826-6342-6342 / 1-800-52-6348**<br>STSE8-S26-008-1 \ 8762-526-008-1 : apivreS temotau<br>Canada: Canada: emotaus General Service: 1-800-101-800-101-8

One of the Omega Drive, P.O. Box 4047

1. P.O. number under which the product was PURCHASED, 2. Model and serial number of the product under

OMEGA:

FOR **<u>WARRANTY</u> RETURNS, please have the**<br>following information available BEFORE contacting FOR NON-WARRANTY REPAIRS, consult

warranty, and

3. Repair instructions and/or specific problems relative to the product. 3. Repair instructions and/or specific problems relative to the product.

OMEGA for current repair charges. Have the following information available BEFORE contacting OMEGA: 1. P.O. number to cover the COST of the repair, 2. Model and serial number of product, and

OMEGA's policy is to make running changes, not model changes, whenever an improvement is possible. This affords our customers the latest in technology and engineering. OMEGA is a registered trademark of OMEGA ENGINEERING, INC.

© Copyright 2002 OMEGA ENGINEERING, INC. All rights reserved. This document may not be copied, photocopied, reproduced,<br>translated, or reduced to any electronic medium or machine-readable form, in whole or in part, without

**USA MADE IN**

M2510/1003

Engineering, Inc.

# **NOMAD™ Datalogger OM-NOMAD-TOM-NOMAD-RH**

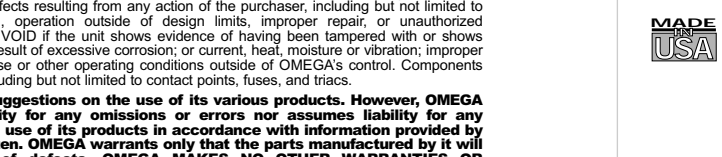

CE

Servicing North America:

*CEONEGA* 

шоэ евәшо

TEL: (203) 359-1660 FAX: (203) 359-7700

e-mail: info@omega.com

976 Bergar **Canada:** Laval (Quebec) H7L 5A1

 TEL: (001)800-TC-OMEGA **Mexico and** ® FAX: (001) 203-359-7807 ol: (001) 203-359-7803 ñ En Espa **Latin American:**  e-mail: espanol@omega.com Servicing Europe:

Postbus 8034, 1180 LA Amstelveen, The Netherlands **Benelux:**

TEL: +31 20 3472121 FAX: +31 20 6434643

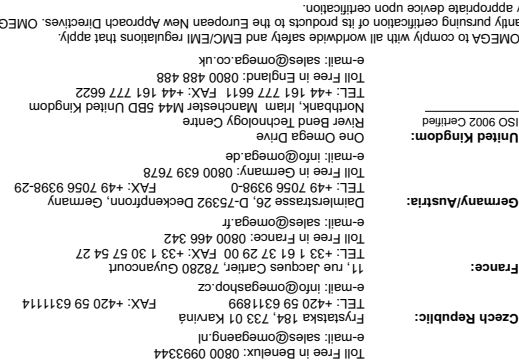

**OMEGAnet® On-Line Service www.omega.com**

## **Setup the NOMAD™ DATALOGGER**

**Internet e-mail info@omega.com**

®

TEL: (514) 856-6928 FAX: (514) 856-6886

Engineering Service: 1-800-872-9436 / 1-800-USA-WHEN

 $7400 - 10690$  TO biotimate

*www.omega.com e-mail: info@omega.com*

**User's Guide**

Shop on line at

omega.com<sup>®</sup>  $\overline{\mathbf{C}}$  OMEGA<sup>®</sup>

> Serial #Label located under cover

 $\mathbb{A}$ 

**MODEL # DESCRIPTION**

**OM-NOMAD-T-16**

Temperature datalogger 16K memory

(16,192 samples)

**OM-NOMAD-RH-32**

Temp/RH datalogger 32K memory

(16,192 samples).

**OM-NOMAD-RTD**

External temp. sensor with 6ft cable

**NOTE:** Not useable with **OM-NOMAD-RH** models

**OM-NOMAD-CP9**

RS-232 cable for IBM PC, 9 pin female D-sub.

connector

**OM-NOMAD-CP25**

RS-232 cable for IBM PC, 25 pin female D-sub.

connector

**OM-NOMAD-WIN**

Windows software, CD-ROM

Replacement 3.6V Lithium battery

**OM-NOMAD-BATT**

**This is not a standard AA battery.**

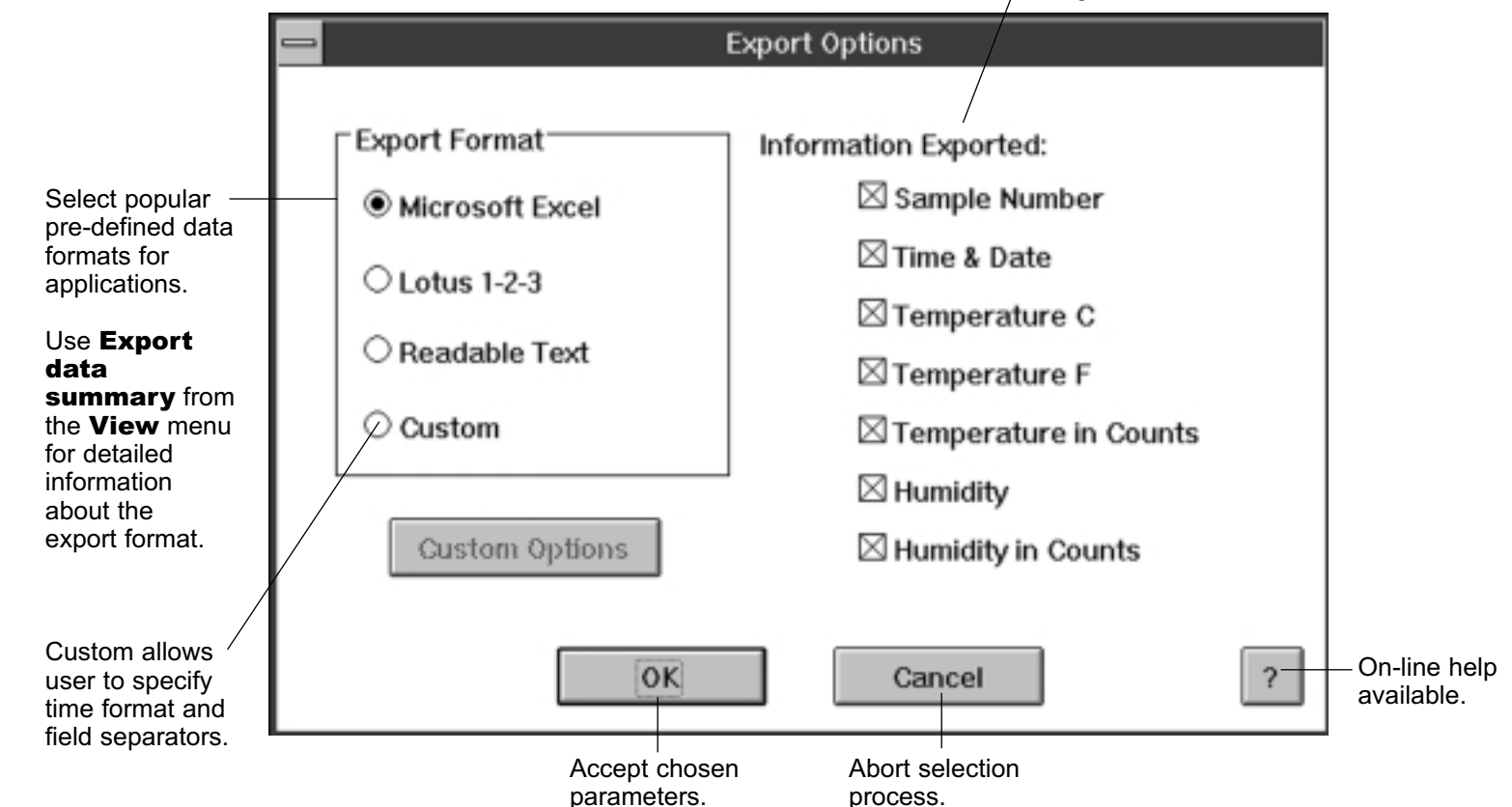

Select information to export, temperature and humidity counts are used primarily as diagnostic tool.

## Export Setup

From NOMAD Datalogger menu select Setup, submenu Readout.

After data download theattached NOMAD information will appear.

Alternately from File select **Open** to view a previously saved data file. One file at a time.

The Y axis automatically scaled for maximum resolution based upon max and min data records. Temperature shown on left in segmented red while RH is shown on the right in continuous blue line.

Recording start date and time stamp along the X axis with serial number and units of sampling interval selected.

NOMAD application description.

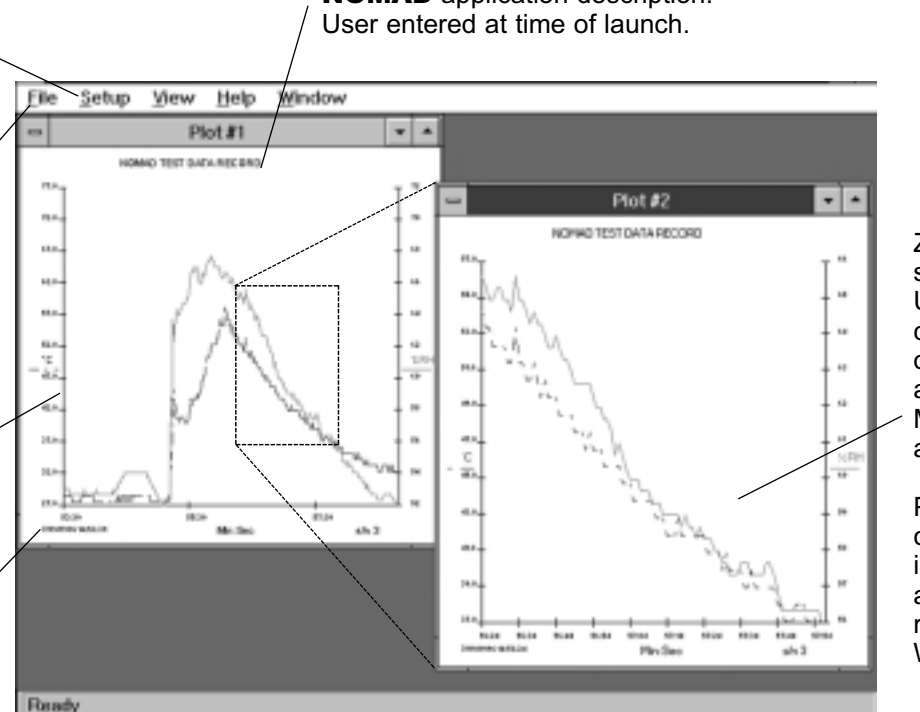

Zoom in on any selected plot. Using the mouse, click and drag draw box around area of interest.Multiple zooms are allowed.

Plots can be copied and imported into applications running under Windows.

## Readout and Plotting

Shutdown any unnecessary programs before launching the NOMAD Data Logger, especially programs that would be busy processing data (and using much CPU time). Otherwise, the NOMAD Data Logger may not launch properly.

Run the NOMAD Launch Utility. Change the CommPort number if necessary. The Comm Port setting will be stored and then retrieved upon subsequent executions of the NOMAD Launch Utility.

After successfully completing a communication test the NOMAD datalogger can be launched. Choose "Configure & Launch Datalogger" from the "Logger" menu. The program establishes a serial link with the NOMAD and opens the "Launch the Datalogger" dialog window.

You can enter up to 48 characters of arbitrary descriptive text to the "Memo or Description" entry box. This text is saved in the NOMAD memory during the launching process and then retrieved along with the recorded data during the readout process.

There are 4 different ways to start data recording.

- 1. Now.
- 2. At time specified below.
- 3. When button on datalogger is pressed.
- 4. After delay starting when button is pressed.

There are 2 different data recording options when the NOMAD memory is full. The NOMAD may either stop recording data or it may start overwriting the oldest data. In addition, The datalogger stops recording when it is

connected to the computer, and the computer begins data readout or tries to launch the NOMAD again. In the latter case, new data starts filling the memory from the beginning, overwriting the previous record.

By pressing the "Sampling Option" pushbutton you can choose to record maximum, minimum, average, or one sample every interval. If maximum, minimum, or average is chosen, the datalogger takes 4 samples over the interval and uses these 4 points for the maximum, minimum, or average calculation. The "Sampling Interval" pushbutton allows you to select the interval at which the data is recorded. The highest sampling rate available internally is 1 sample per second. This means that the minimum sampling interval is 1 second for sampling option set to "single", and 4 seconds for the other sample options. If you select a sampling interval of less then 4 seconds, and then select a sampling option of minimum, maximum or average, the program will automatically adjust the sampling interval to 4 seconds. The displayed total record length indicates the recording time available until the NOMAD memory is full. This number depends on the memory size and sampling interval.

The displayed NOMAD Version Number is a firmware version number which allows you to distinguish between subsequent versions of the datalogger. Sample capacity indicates the amount of memory available. The system time is the computer current time. The NOMAD automatically sets its clock by reading the time from the computer. If the computer time is incorrect, use the appropriate Windows commands to set the computer clock.

## Launching NOMAD

#### Launching the NOMAD<sup>®</sup> DATALOGGER

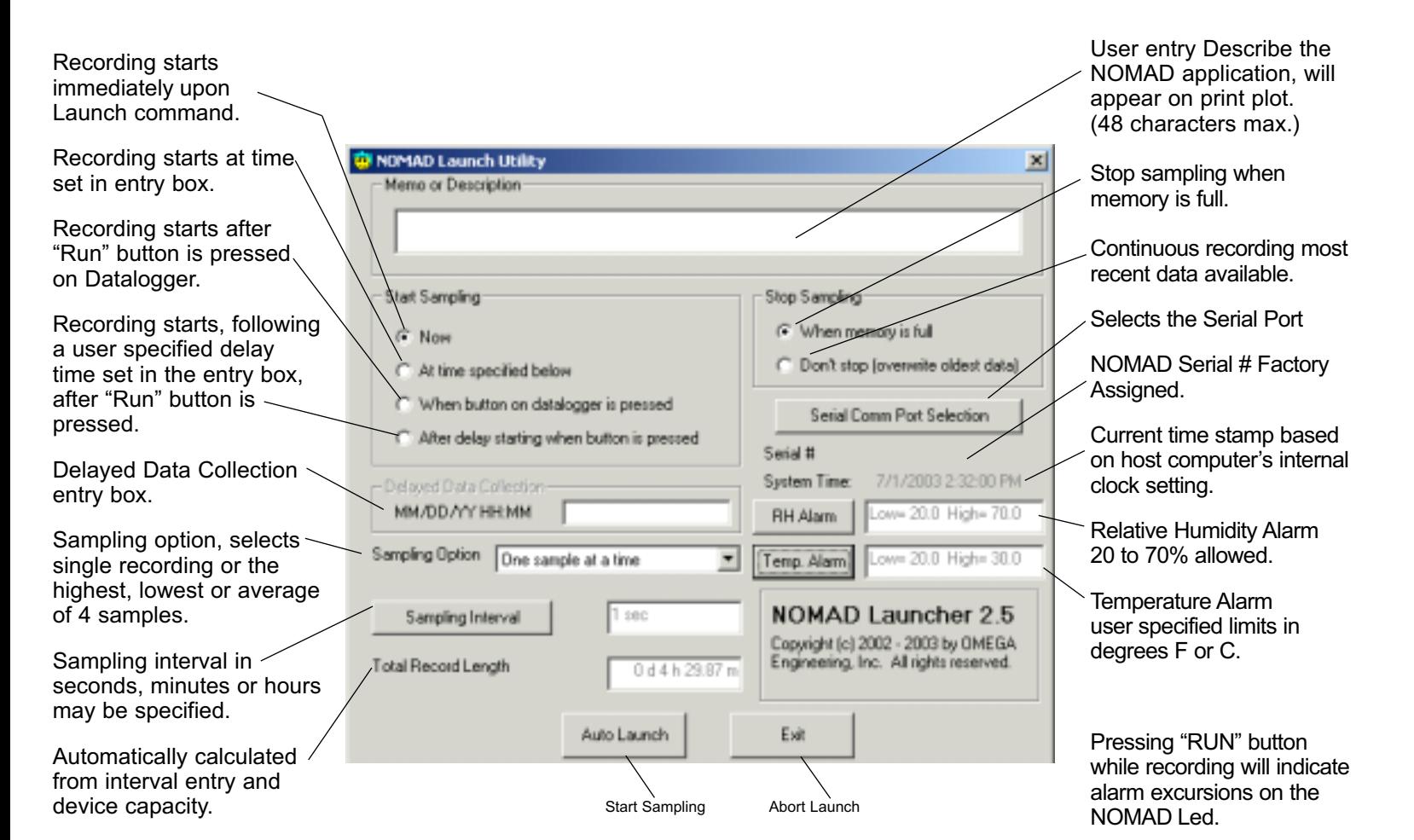